## **Instructions for Enhanced Classroom – MI 114**

## **You can use the following equipment:**

- Desktop Computer
- VGA hookup for laptop
- HDMI hookup for laptop
- Blu-ray/DVD player with remote
- Document Camera
- Hook up for other equipment such as VHS player (please contact Media Services)

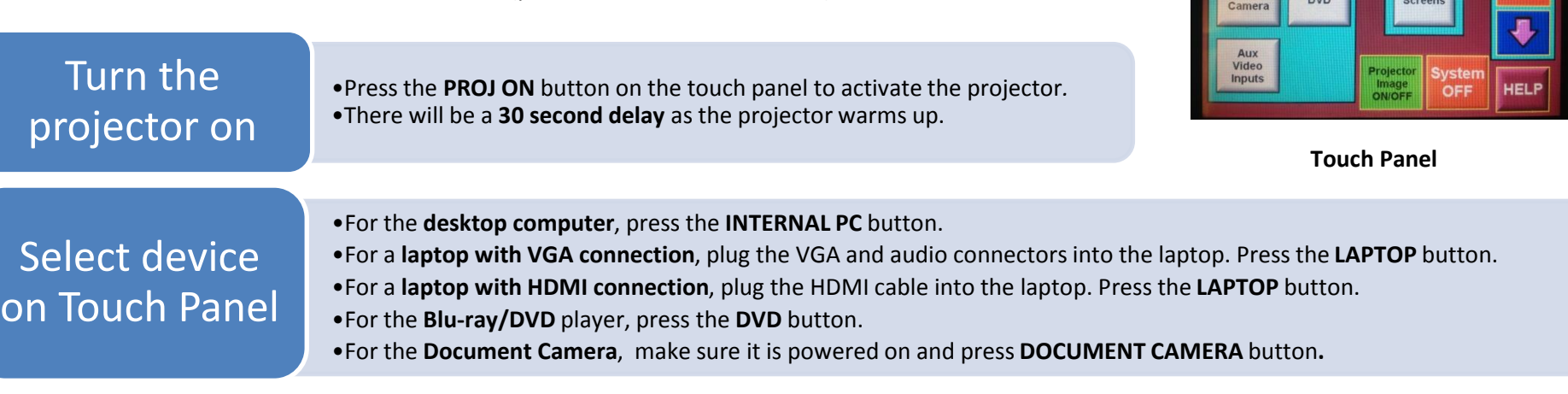

## **Use the Projector IMAGE ON/OFF**  button if you want to keep the image

ready but want the screen to be dark.

**Volume** is controlled through the Touch Panel. If you are using a laptop, please make sure the master volume on the laptop is high.

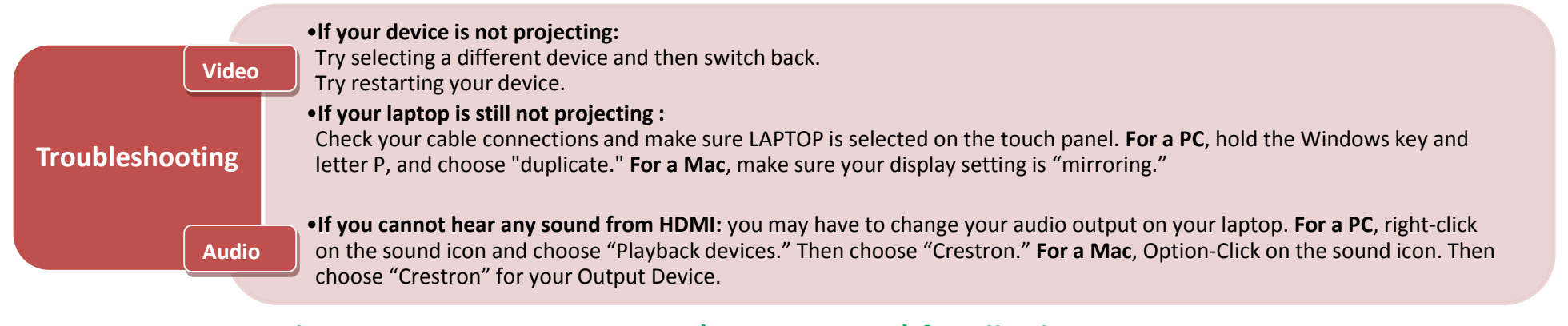

**Please CALL MEDIA SERVICES (504-864-7120) for all other assistance. Please press SYSTEM OFF at the end of your class!**

**Main Menu** 

Projecto

**SOURCE** 

Laptor

Interna